# 車両型ロボットによるボールの自動回収の実現

2015SC043 河合大樹 指導教員:大石泰章

# **1** はじめに

近年,自動運転システムの研究や技術開発が進められて いる.自動運転を行うためには,人間が行っている認知, 判断,運転操作といった行動を人間の代わりに機械が行う 必要がある.したがって,カメラを使い周囲の環境を読み 取り,その情報をもとにコンピュータが行動決定すること は自動運転を行うために本質的に重要である.

本研究では,マイクロコンピュータ Arduino を用いた 車両型ロボットにカメラを搭載したものを使用し,自動 でボールを回収させることにより,自動運転の基本である 認知,判断,移動を実現する. 具体的には、車両型ロボッ トに搭載したカメラでボールを認識し,その位置まで移動 した後,ボールを回収してスタート位置に戻ることを行わ せる.

### **2** 使用した実験機

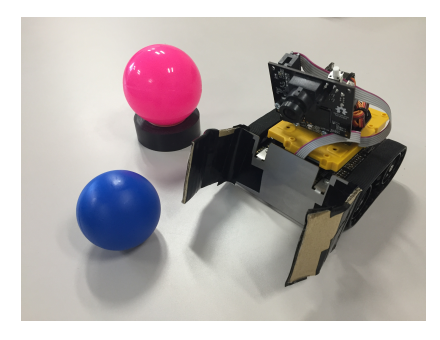

図 1 使用した実験機

本研究で使用した実験機を図1に示す. これは車両型 ロボット Zumo である. Zumo は左右に取り付けられた モータによりキャタピラを回転させ走行することができ る.これにカメラ PixyCMUcam5 とマイクロコンピュー タ Arduino を搭載したものを使用する.PixyCMUcam5 は色を認識し記憶させることのできるカメラである.カメ ラには最大7色の色を記憶させることができ、記憶させた 色の物体の位置やサイズを測ることができる [1].Arduino は LED やモータを制御することができるマイコンボード であり,開発環境である Arduino IDE によりプログラム を書き込むことができる [2,3].これらに加えて,ボール を運びやすくするために実験機の前方には段ボールの囲い を取り付けてある.

## **3** 実行する動作

この章では、実行する動作とそれを行うための手順を述 べる. 図2は動作前後の車両型ロボットとボールの位置関 係を表したものである.車両型ロボットによって回収する

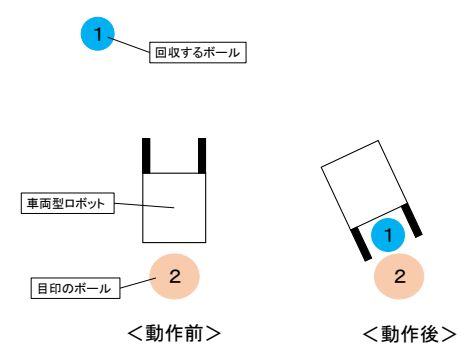

図 2 動作前後の車両型ロボットとボールの位置

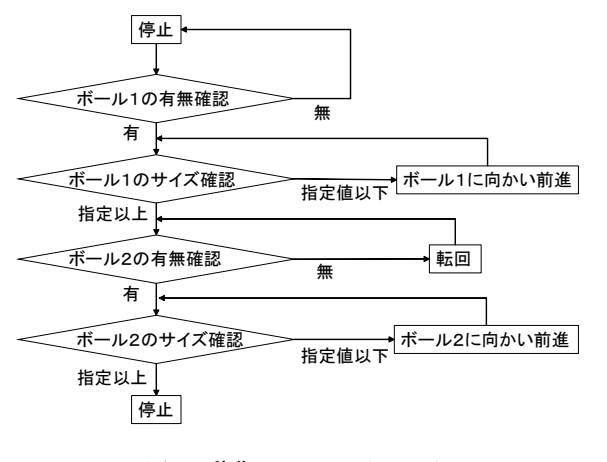

図 3 動作のフローチャート

ボールをボール1,スタート位置に目印として置くボール をボール2とする.動作前はカメラで見える範囲にボール 1を置き、車両型ロボットの真後ろにボール2を置く. そ の後ロボットをボール1に向かって前進させる. ボールに 向かって前進させる方法については後述する. ボール1に 十分近づいてボール1が囲いの中に収まったら,ボール2 がカメラで見えるようになるまで車体を転回させる.その 後,ボール2に向かって前進させる.そして,ボール2の 目前まで移動したらロボットを停止させ動作を終了する.

図3はこの動作を行うためのフローチャートである. ま ずボール1の有無を確認する.ボール1を認知できなけれ ば停止したままであり、認知できたら次の動作に移る. こ のときボール1がカメラ画像上のどの位置にあるかを記憶 させておく.次はボール1のカメラ画像上のサイズを確認 する.画像上のサイズは Pixy カメラによって測ることが できるので、あらかじめボール1が車両型ロボットの目前 にある時の画像上のサイズを測り指定しておく.画像上の ボール1のサイズが指定サイズ以下ならボール1に向かっ て前進を行い,指定サイズ以上ならボールに十分近づいた と判断して転回を行う.このとき転回を行う方向は最初に

記憶させておいたボール1の位置によって決定する.記憶 させたボール1の位置がカメラ画像の中心より左であれば 左転回させる方が早くボールを見つけられるはずなので 左転回をさせ,右であれば同様の理由により右転回を行わ せる.その後ボール2の有無を確認する.ボール2を認知 できなければ転回を続け、認知できたらボール2に向かっ て前進をさせる. ボール1と同様に指定サイズを決めて おき,ボール2の目前まで移動したら停止させ動作を終了 する. 以上の動作を行うことにより、ボールを回収してス タート位置に戻ってくる動作を実現する.

**4** モータ制御

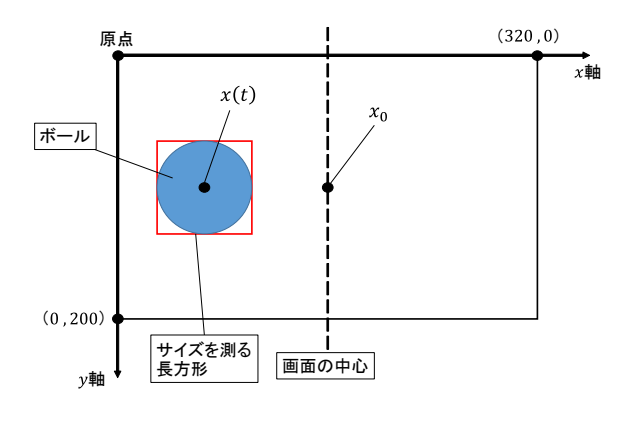

図 4 Pixy カメラの画像

ボールのある方向へロボットを走らせるためのモータ制 御の方法を説明する.Pixy カメラでは画像上に図4のよ うに設定された座標像に関してボールの中心の座標を測 ることができる.画面の左上を原点として,*x* 軸は右向き に,*y* 軸は下向きにとられている.ボールの中心の *x* 座標 により,車両型ロボットの左右のモータの回転速度を変化 させ,ボールが画面の中心に見えるように制御する.具体 的には,左右のモータに与える回転速度の差 *b*(*t*) を次の式 で定める:

$$
b(t) = K(x(t) - x_0).
$$
 (1)

*K* は比例定数,*x*<sup>0</sup> は画面の中心の *x* 座標,*x*(*t*) はボール の *x* 座標を表している.*b*(*t*) の値を用いて,右のモータに 与える値 *ur*(*t*) と左のモータに与える値 *ul*(*t*) を次のよう に定める:

$$
u_r(t) = a - b(t),\tag{2}
$$

$$
u_l(t) = a + b(t). \tag{3}
$$

*a* はあらかじめ定めておいた正の定数である.モータに 大きい値を加えるほどこれに取り付けられた車輪は早く 回転するので,*b*(*t*) = 0 のとき車両型ロボットは前進し, *b*(*t*) *>* 0 のときは右折,*b*(*t*) *<* 0 のときは左折をする.

また, Pixy カメラは図4のように画像上でボールを長 方形でとらえることができる.そのサイズを求めることに よりボールとの距離が分かるため,ボールの目前まで近づ いたら,モータの入力を 0 にし,停止することができる.

#### **5** 実験結果

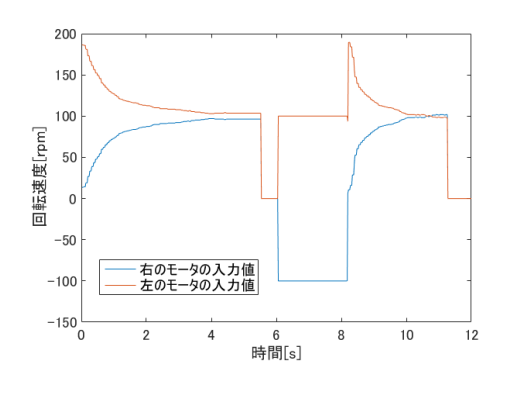

図 5 実験結果

3章で示した動作を初期時刻におけるボールの位置が車 両型ロボットの正面から右に 30 度,距離が 50cm 離れた 状態で行った. 図5は実験の結果を示しており、カメラが ボールを発見してからの左右のモータの入力値の変化を表 したものである.モータの初期回転速度の入力値は左が大 きく,右が小さくなっている.そして,時間が経つにつれ 左右の入力値の差は縮まり 100[rpm] に近い値で落ち着い ている. これにより、右方向に進行方向を変えながら,回 収するボールに向かい前進していることが分かる.その後 5*.*6[s] から 6*.*0[s] にかけて左右のモータの入力値が 0[rpm] になり,6*.*0[s] から 8*.*2[s] にかけて左のモータの入力値が 100[rpm],右のモータの入力値が *−*100[rpm] になってい る.これはボールの目前まで移動し停止した後,右転回を している状態である.8*.*2[s] を過ぎると左のモータの入力 値が上がった後,左右のモータの入力値は 100[rpm] に近 い値で落ち着いている.そして,11*.*3[s] 地点からは左右 のモータの入力値が 0[rpm] になっている. これは目標の ボールまで移動し停止している状態である.この実験結果 により,ボールを回収する動作に成功したことが分かる.

#### **6** おわりに

本研究では車両型ロボットにカメラで認知できる範囲 内にあるボールを回収させる動作に成功した. しかし、カ メラの根元にボールがあるとき確認することができない ため、ボールの取りこぼしに反応できない。取りこぼした ボールを取りに行くことが今後の課題として挙げられる.

#### 参考文献

- [1] Zumo with PixyCam ジャンプスタートガイド: https://physical-computing-lab.net/learn/zumowith-pixycam-ジャンプスタートガイド.html
- [2] 鈴木美郎志: 『Arduino でロボット工作をたのしも う!』, 第2版. 秀和システム, 東京, 2017.
- [3] 平原真: 『実践 Arduino!—電子工作でアイデアを形 にしよう—』,第1版. オーム社, 東京, 2017.